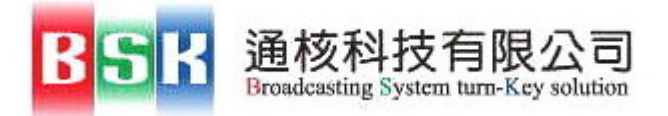

# **SDG-3000** 使用操作手冊

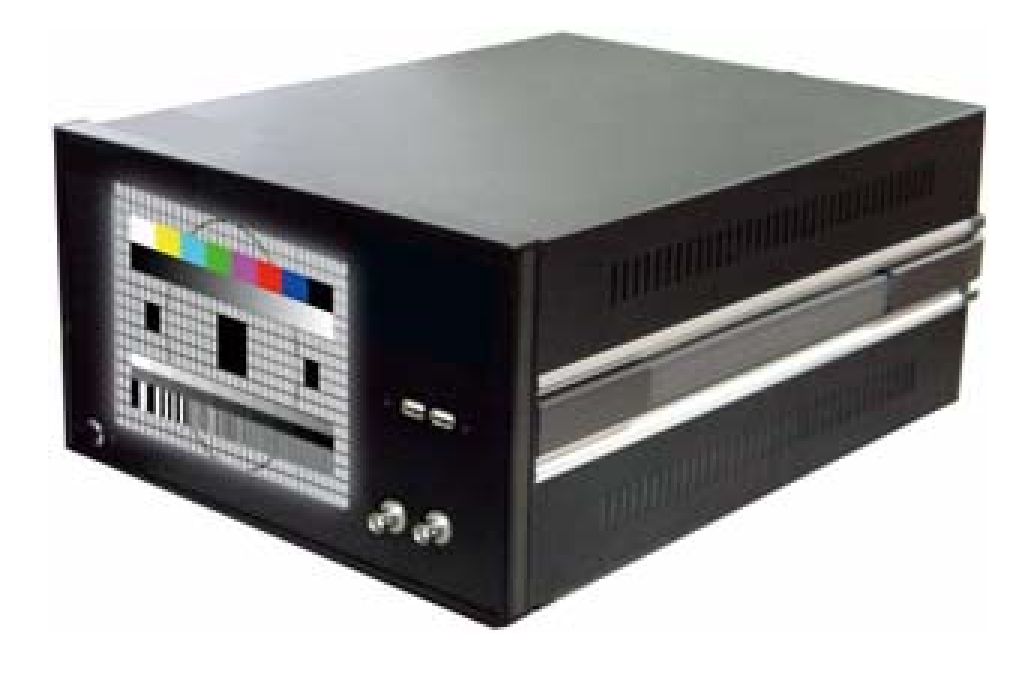

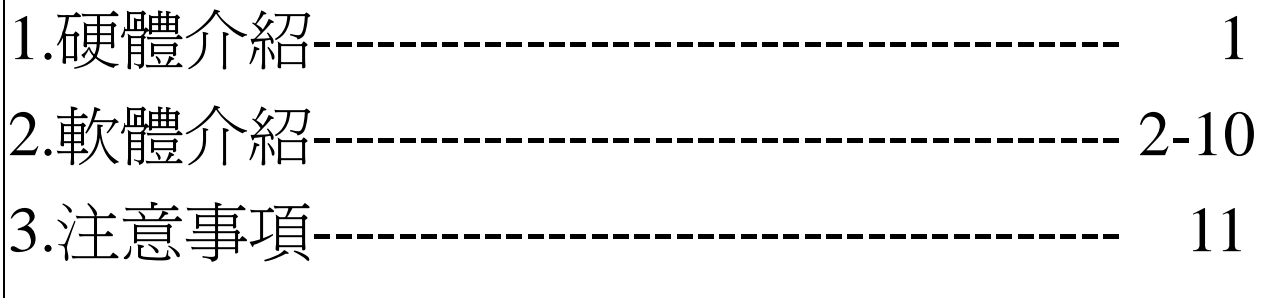

www.bsk.com.tw

# **1.** 硬體介紹

- 1.電源開關(綠色)
- 2.USB 連接埠(藍色)
- 3.BNC 連接埠說明 (紅色)
	- RF Signal Output **(BNC** 介面**;** 訊號輸出請連接此介面**)**

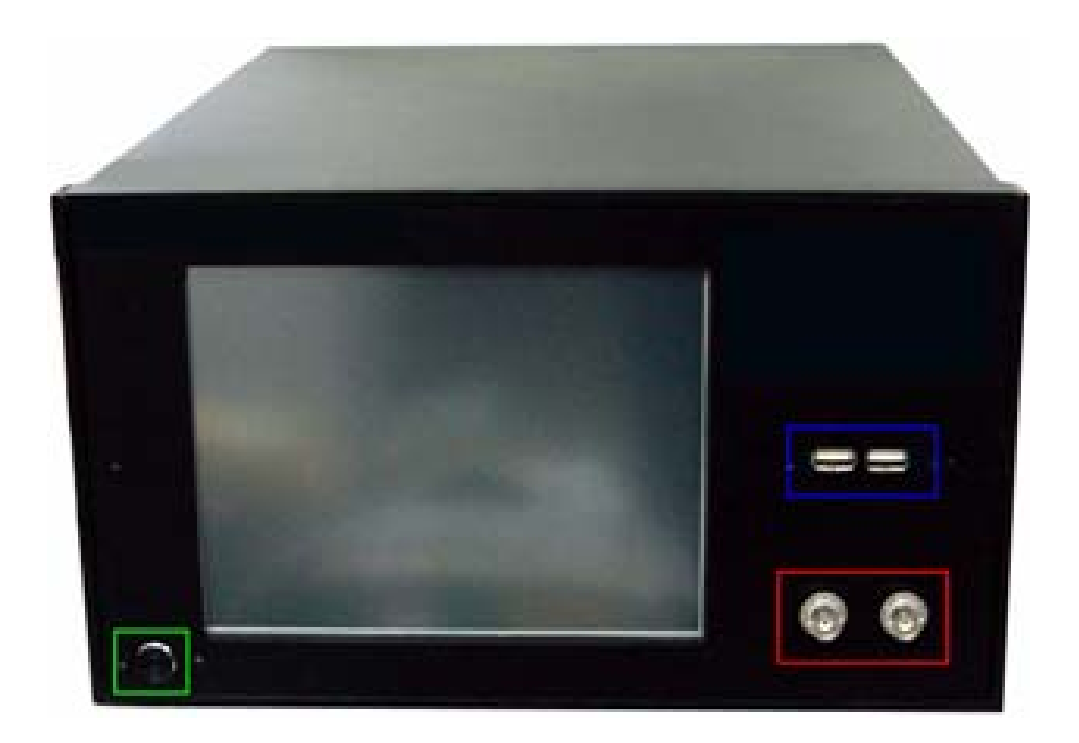

www.bsk.com.tw

第1頁,共11頁

# **2.** 軟體操作介紹

#### 2.1:功能區塊介紹

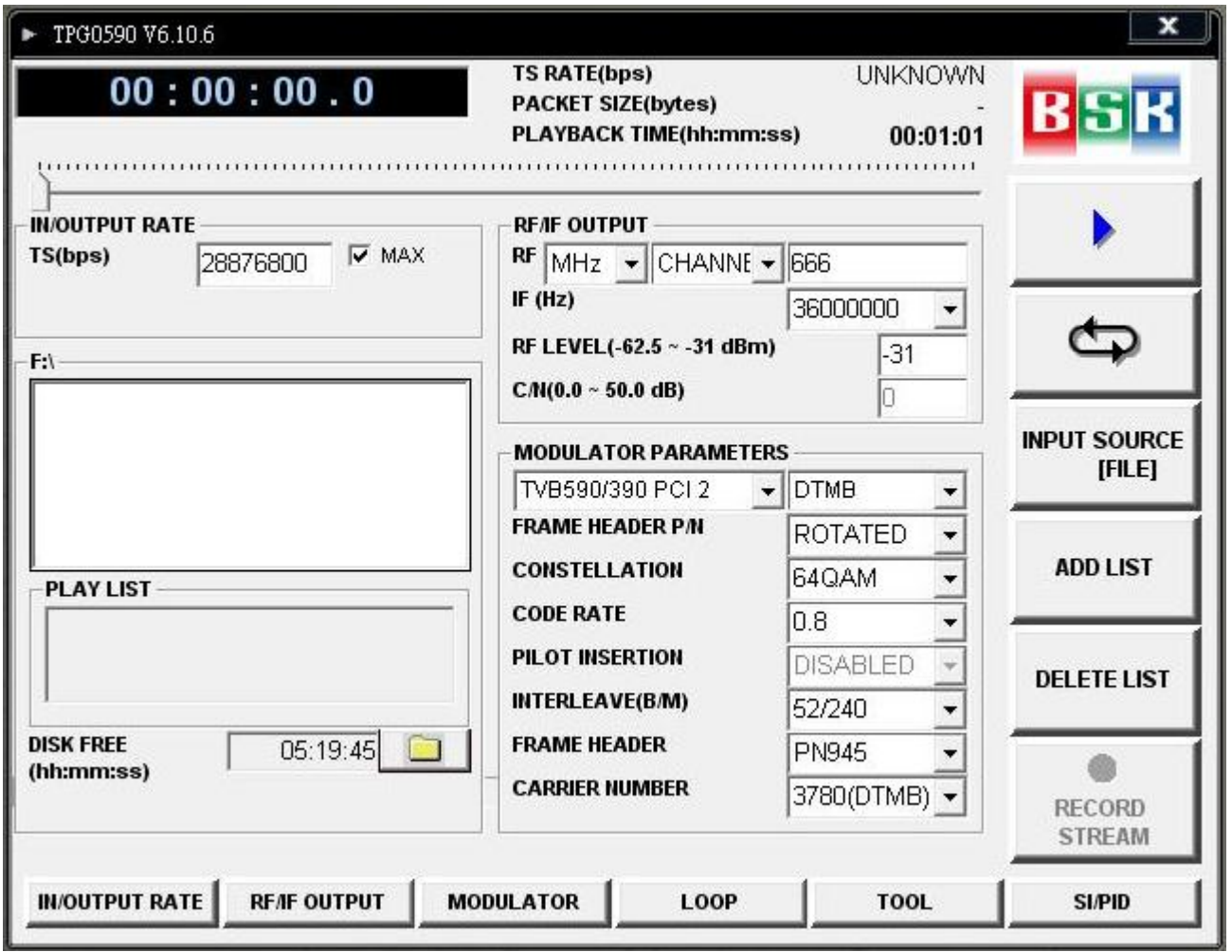

A、選擇 TS 檔案夾 : 0

B、選擇播放 TS 檔案

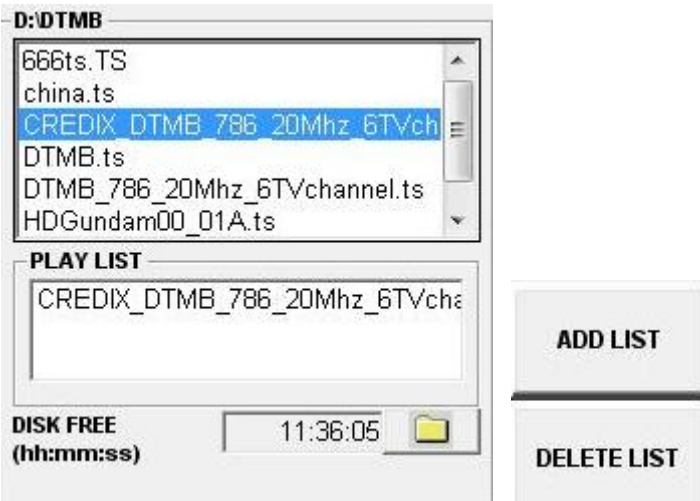

C、選擇使用 PCI 模組

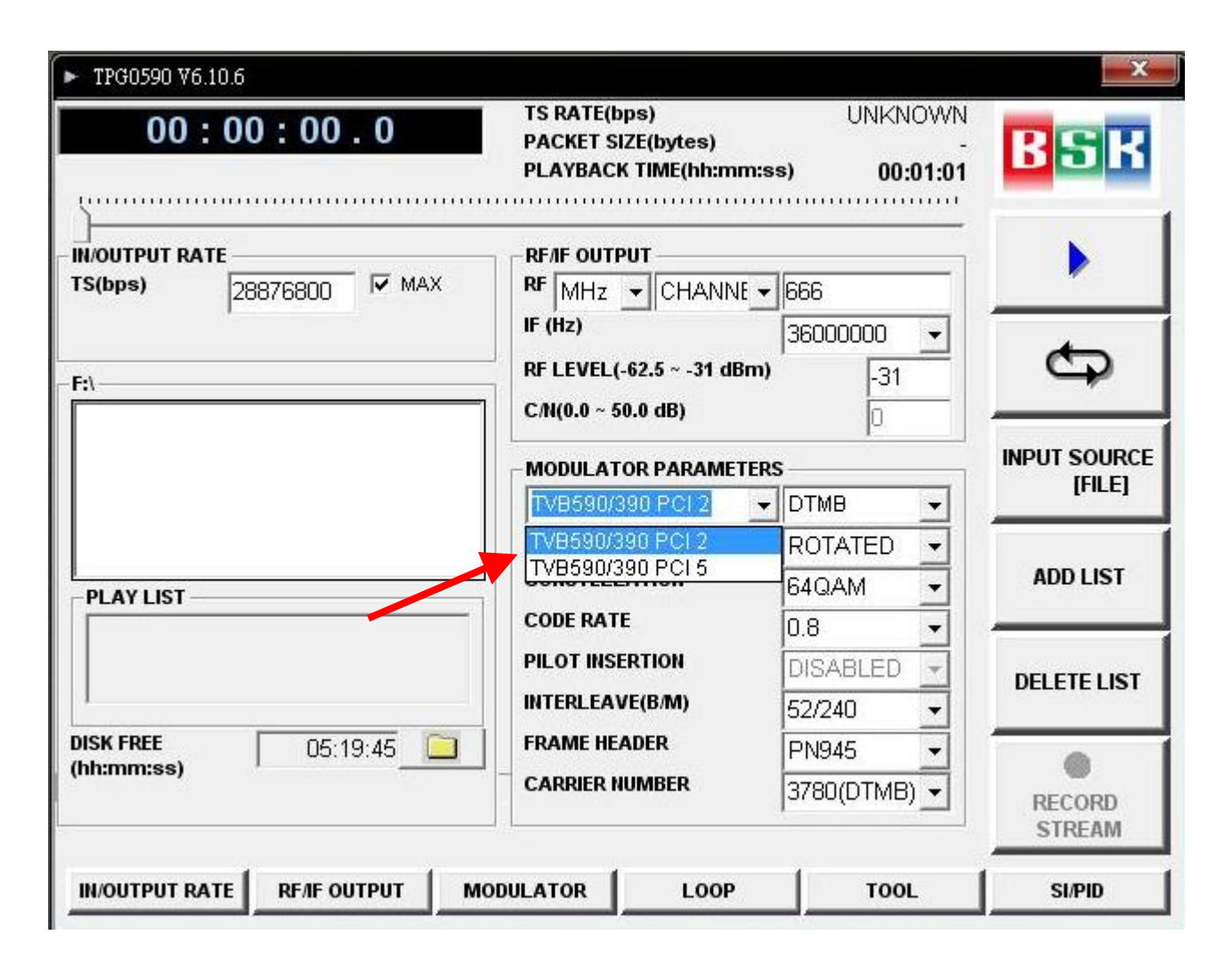

## D、選擇使用 Modulation

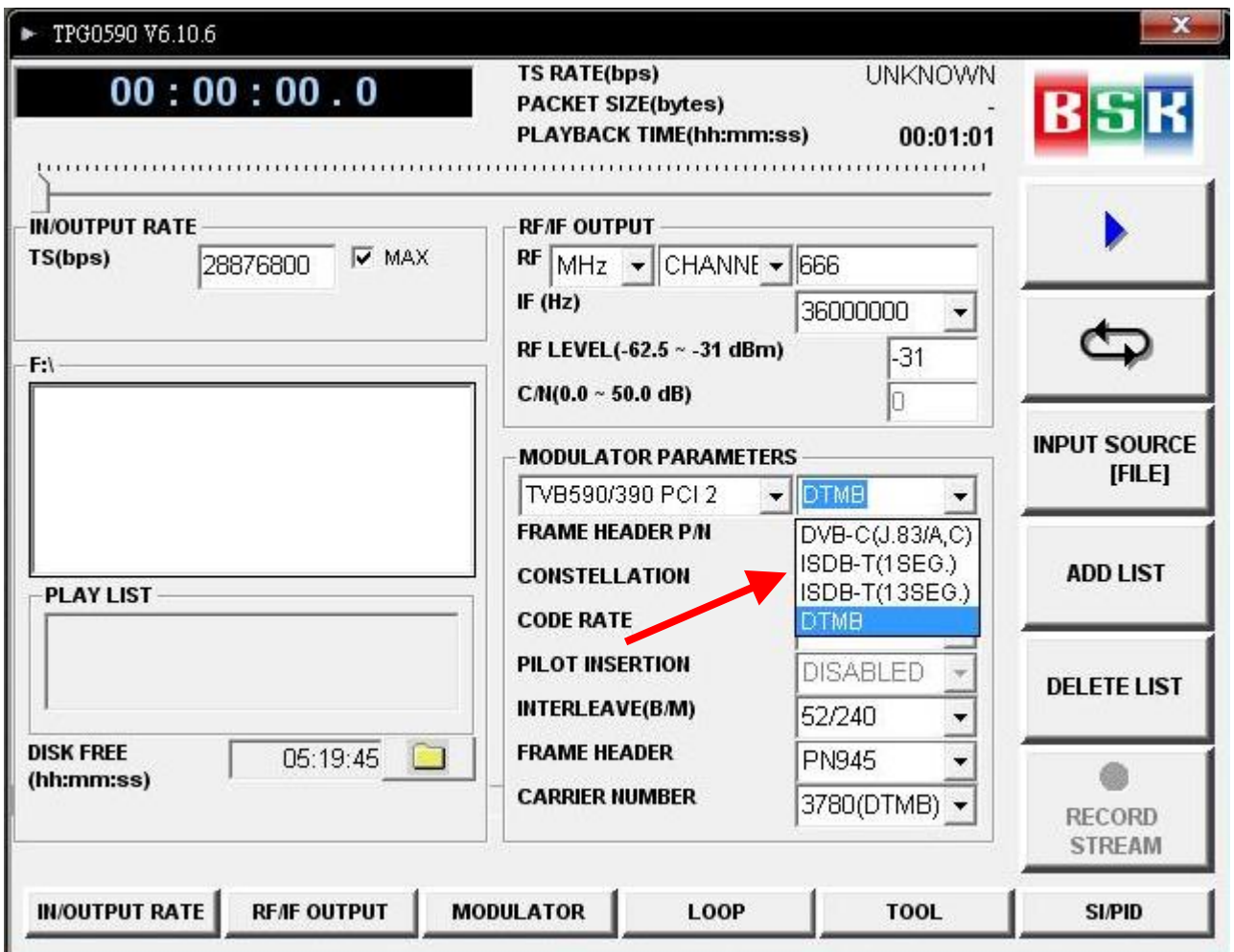

#### E、選擇使用 TS 之位元率及播放時間

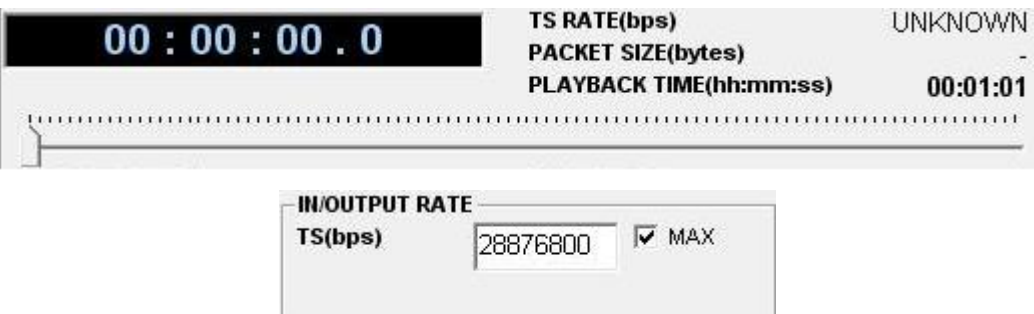

#### F、調變參數設定區

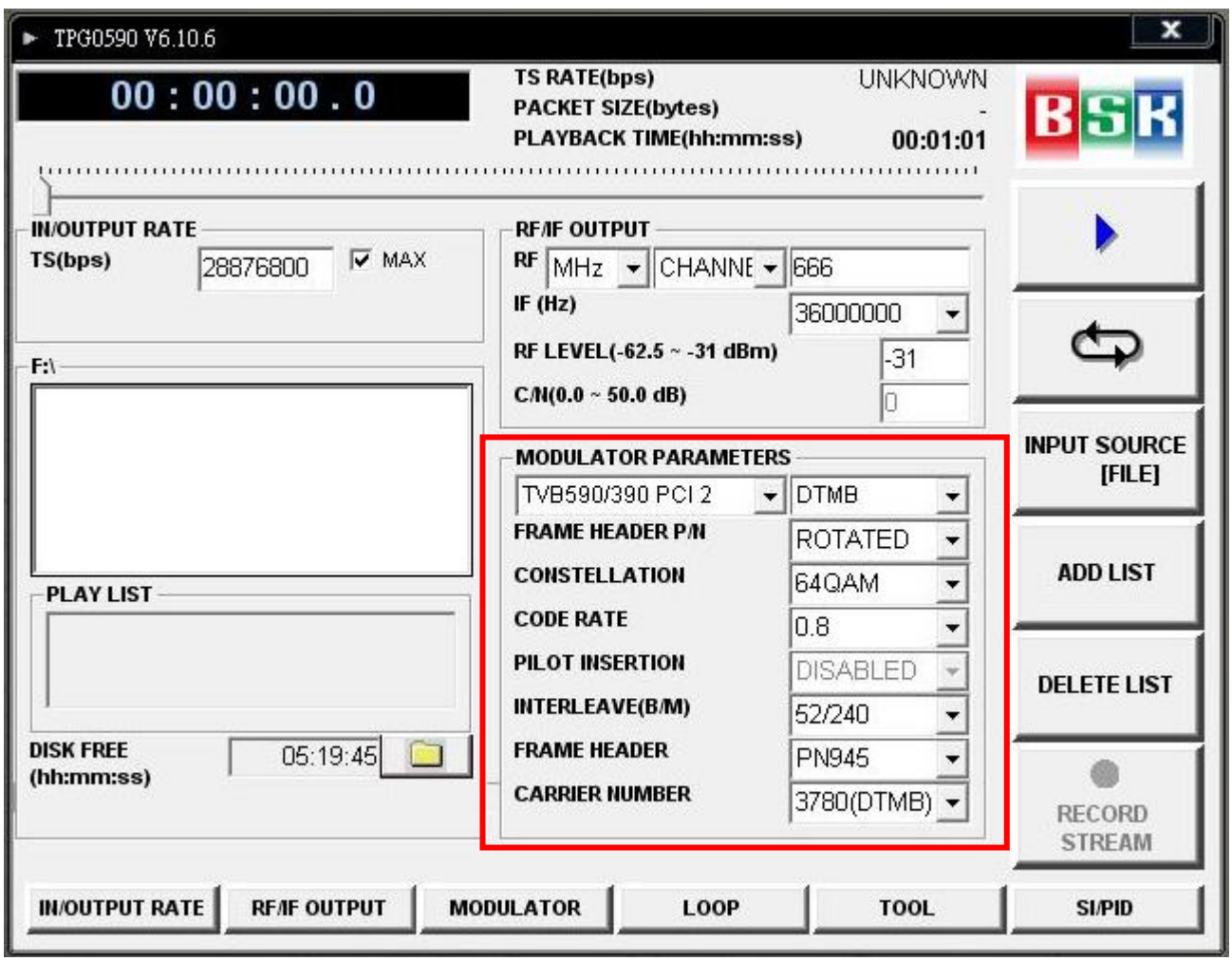

G、訊號頻率及強度調整

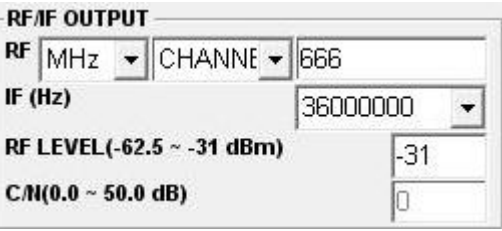

H、撥放檔案及循環播放

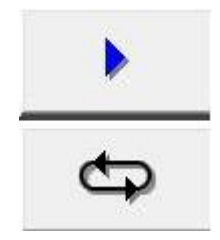

I、選擇輸入源

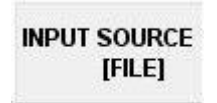

J、錄製 TS 檔案

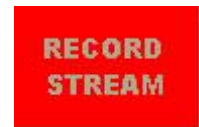

# 2.2:操作流程介紹

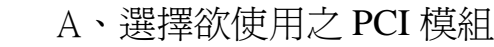

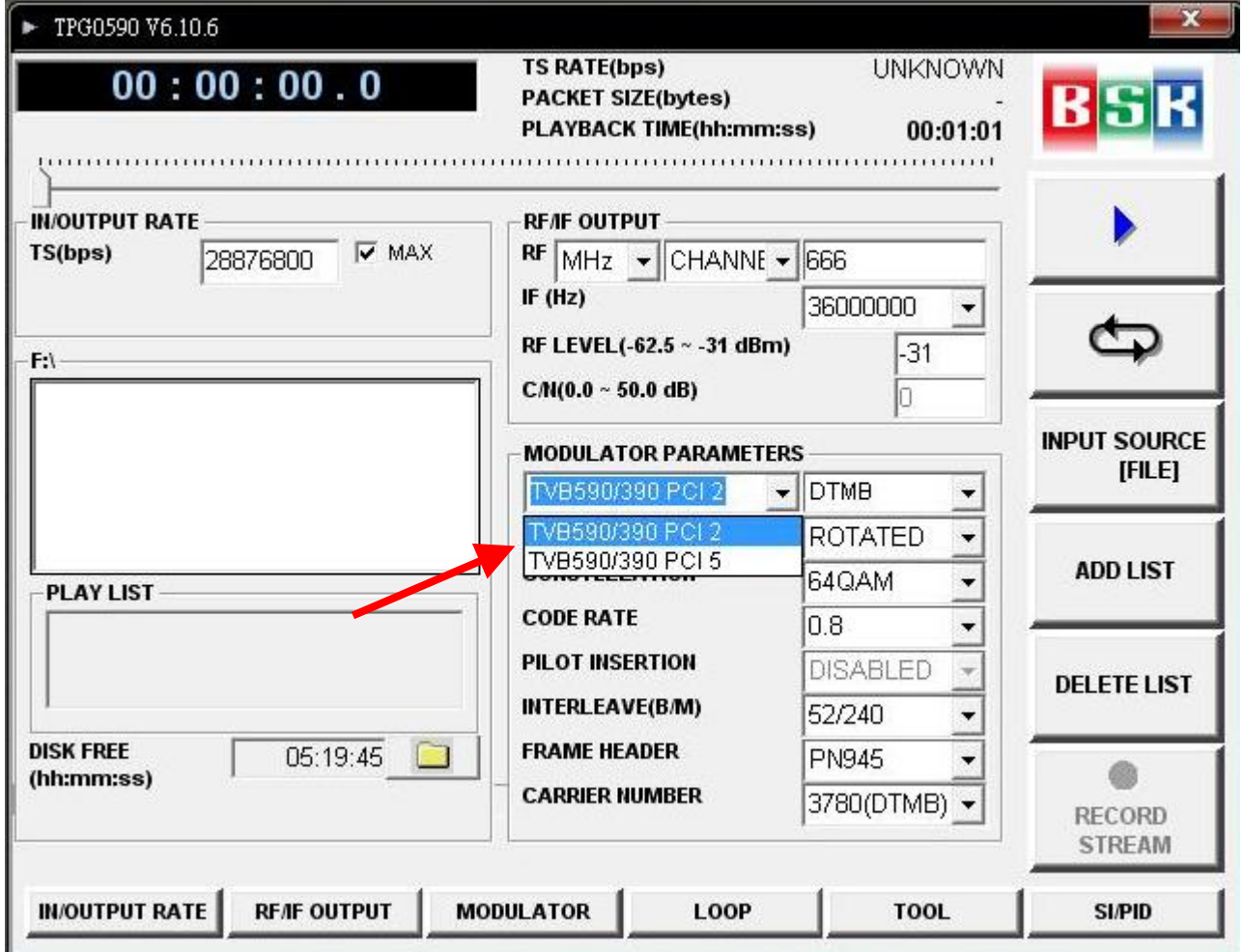

B、選擇欲使用之 Modulation

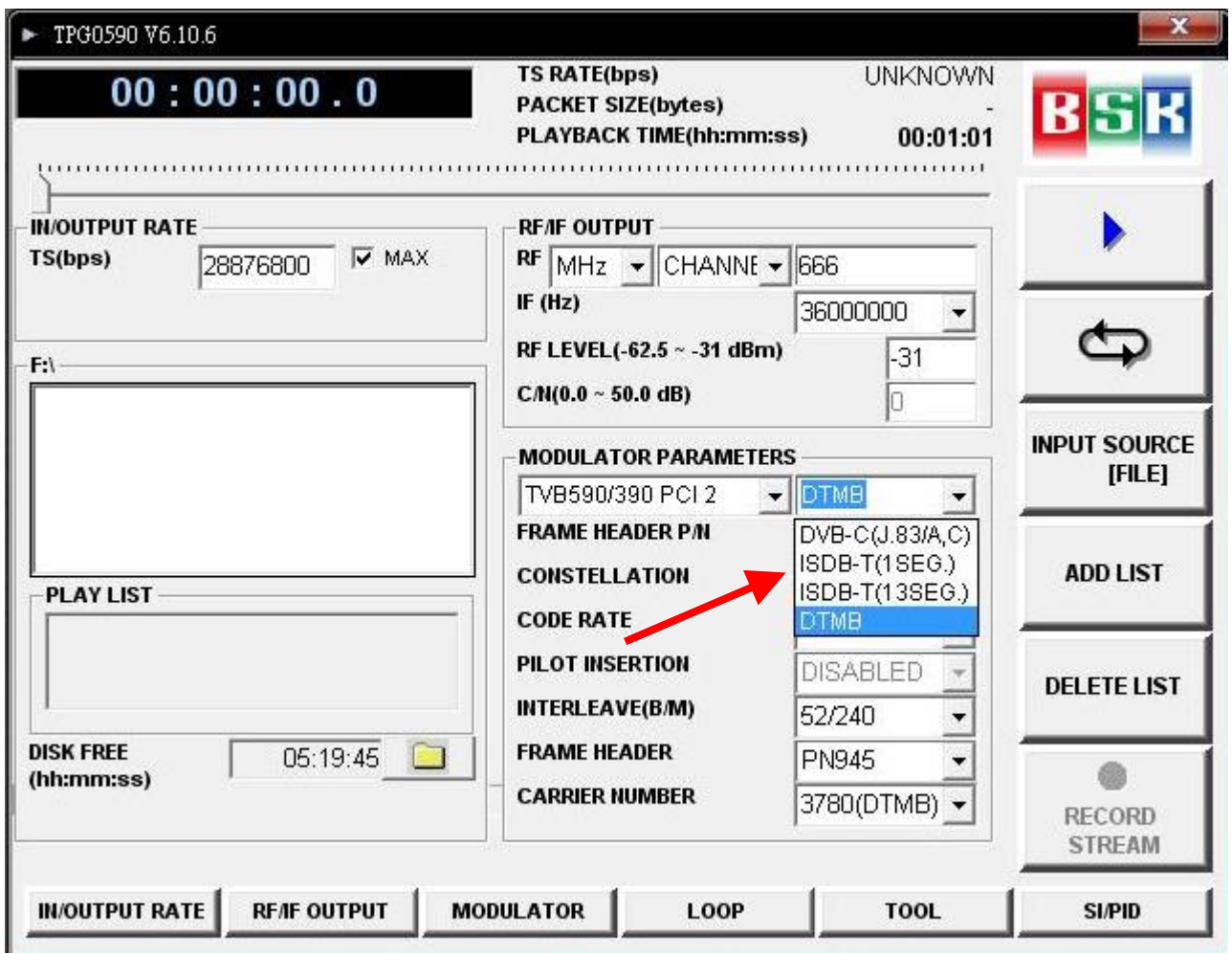

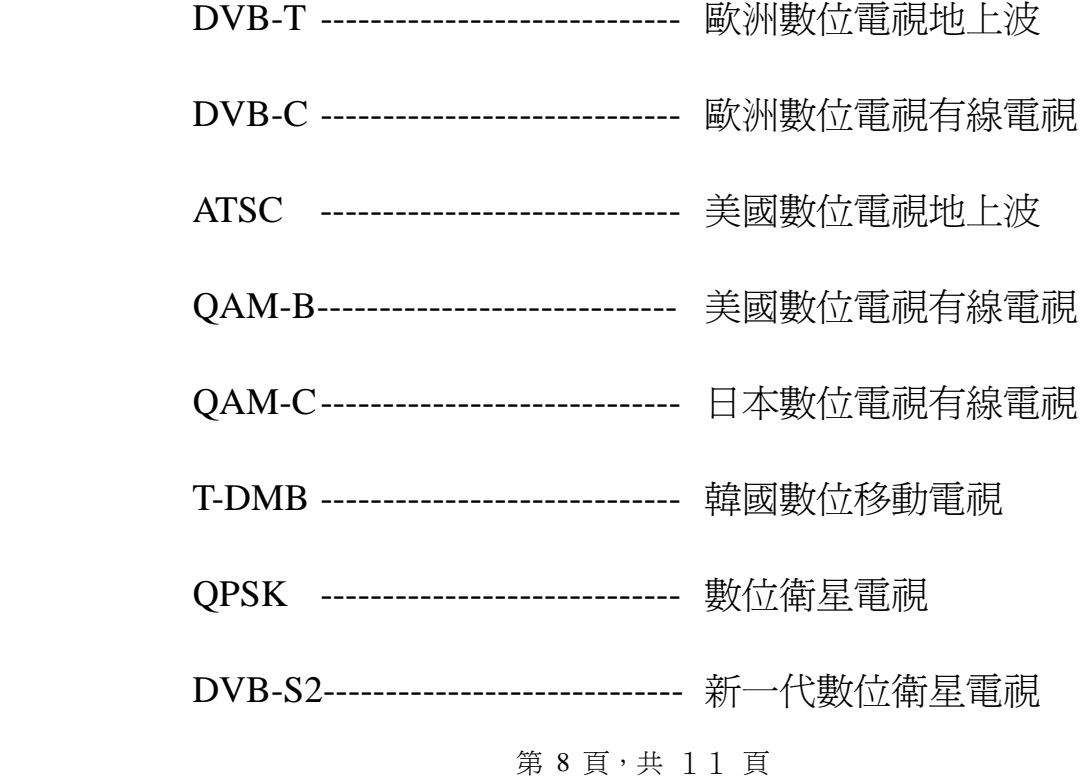

## B、選擇相對應規格之 TS 檔案

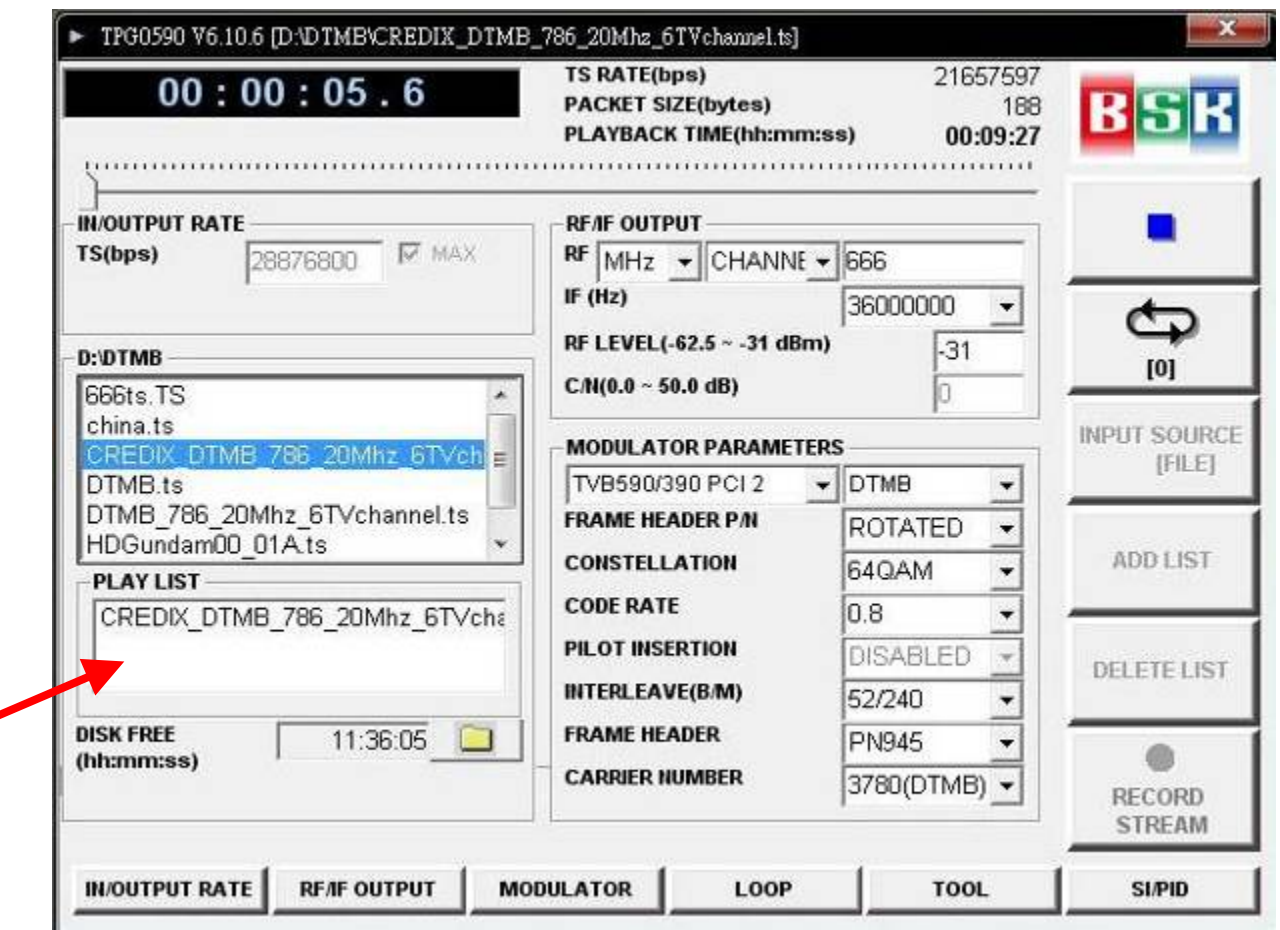

#### C、選擇調變參數之設定

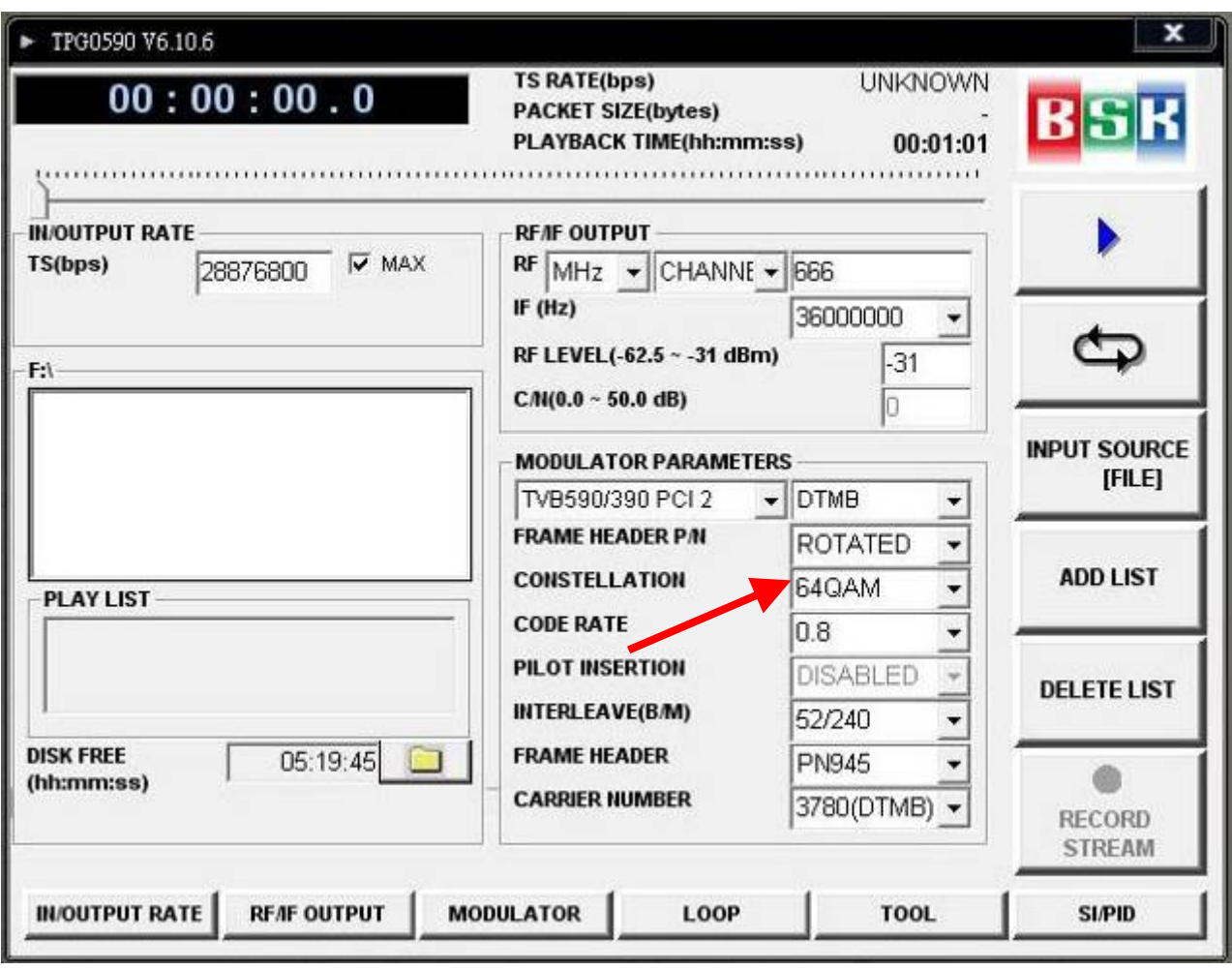

D、調整使用訊號頻率及訊號強度

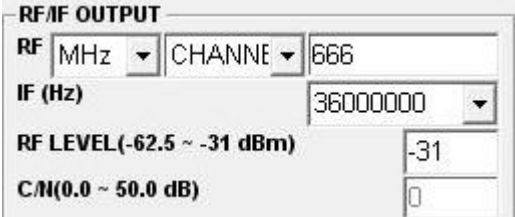

E、選擇是否循環播放及開始播放

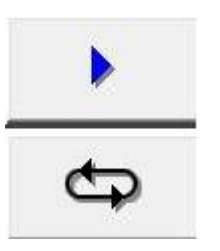

#### **3.** 注意事項**:**

3.1: 欲使用歐規 TS 請至 D: / TS / DVB 目錄底下使用

- 3.2: 欲使用美規 TS 請至 D: / TS / ATSC 目錄底下使用
- 3.3: 欲使用陸規 TS 請至 D: / TS / DTMB 目錄底下使用
- 3.4 : 欲使用日規 TS 請至 D: / TS / ISDB 目錄底下使用
- 3.4: 選擇與規格不符合之 TS 檔案會產生無法正常解調之情況
- 3.5: 訊號強度一般設定為 -30 dBm